# 依托"粤商码"的线下涉企政务服务 "免证办"接入工作指引

数字广东网络建设有限公司

二〇二一年五月

文档修改记录

| 版本号  | 版本描述 | 编写人 | 审核人 | 日期        |
|------|------|-----|-----|-----------|
| V1.0 | 版本建立 | 吴海婷 |     | 2021.5.8  |
| V2.0 | 版本修订 | 吴海婷 |     | 2021.5.21 |
|      |      |     |     |           |
|      |      |     |     |           |

# 目 录

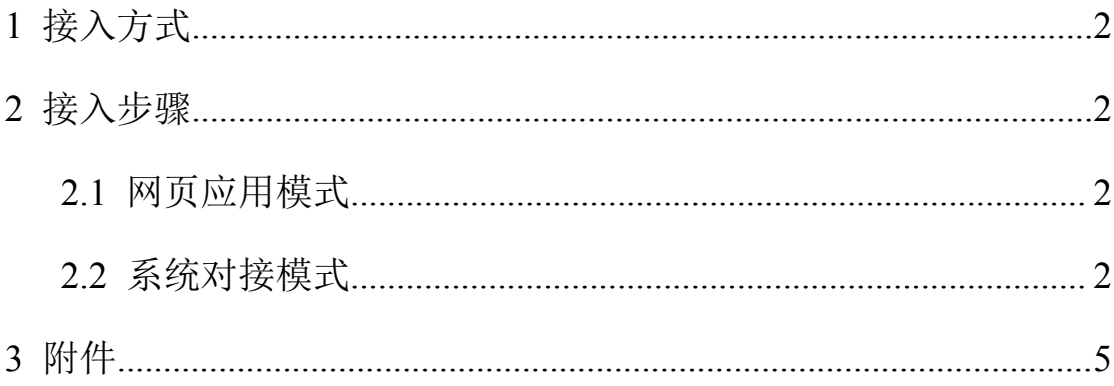

# **1** 接入方式

"粤商码"涉企政务服务"免证办"功能有网页应用和系统对接两种接入模式。

网页应用模式无需实施技术对接,申请省政务大数据中心门户网站"实用工 具"下的"证照查询"模块权限后即可接入。

系统对接模式涉及到原有业务系统的改造,以及跟"粤商码"和省政务大数据 中心的对接,且需向省政务大数据中心门户办理用证需求登记。

各地各部门可根据实际情况分阶段选用不同的接入模式。

### **2** 接入步骤

### **2.1** 网页应用模式

### (**1**)申请接入

向省政数局申请接入:填写《粤商通免证办接入申请表》,发送到 yst\_admin@gd.gov.cn 邮箱。

#### (**2**)申请使用权限

用证部门工作人员使用粤政易扫码登录广东省政务大数据中心门户申请证 照操作权限(详见附件《粤商通免证办证照查询操作指引(政务侧用户)》)。

访问网址:

https://data.gdgov.cn/index/#/portal-home/index

技术支持电话:

18613131802 钟静宜

### (**3**)登录政务大数据门户网站查看和下载证照数据

详见附件《粤商通免证办证照查询操作指引(政务侧用户)》。

# **2.2** 系统对接模式

### (**1**)申请接入

向省政数局申请接入:填写《粤商通免证办接入申请表》,发送到

vst\_admin@gd.gov.cn 邮箱。由粤商通开通对接权限,并分配业务 ID 和产品 ID。

### (**2**)用证需求登记

### **1**)业务系统首次对接省电子证照系统

用证部门安排工作人员使用粤政易扫码登录广东省政务大数据中心门户办 理用证需求登记。(详见附件《政务大数据电子证照用证对接流程指引》)

访问网址:

https://data.gdgov.cn/index/#/portal-home/index

操作操作路径:首页->证照->申请页面。

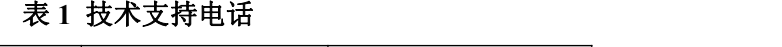

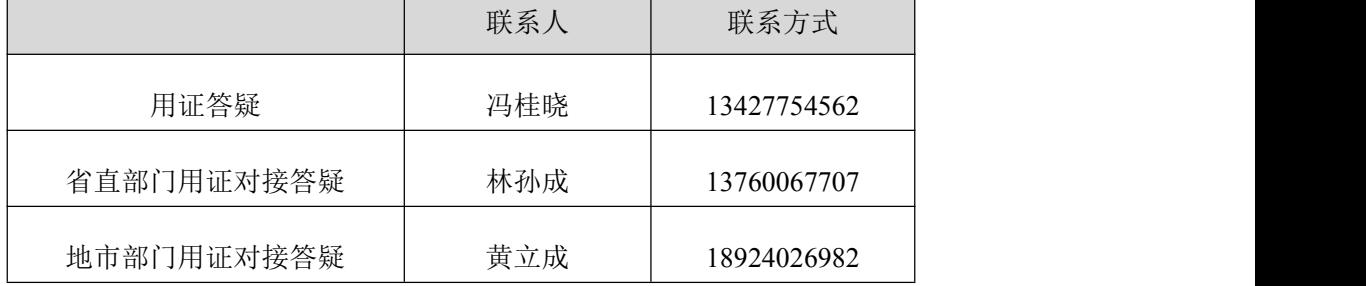

### **2**)业务系统已对接省电子证照系统

业务系统已对接省电子证照系统,无需申请系统接入电子证照网关,使用原 申请获取的接入参数,但需要核对原用证需求是否覆盖所有用证需求,如需增加 电子证照,需按照《政务大数据电子证照用证对接流程指引》进行用证需求登记。

### (**3**)网络策略开通

申 请 开 通 网 络 策 略 , 填 写 《 网 络 策 略 配 置 》, 发 送 邮 件 到 v\_pengb@digitalgd.com.cn;

#### (**4**)网关申请**+**服务发布**/**订阅

申 请 订 阅 和 发 布 服 务 : 填 写 《 网 关 申 请 表 》, 发 送 至 邮 箱 tianyongyao@digitalgd.com.cn, 分配 passid;

申请证照服务:填写《证照服务申请表》,发送至 v\_lchuang@digitalgd.com.cn, 分配 passtoken。

#### (**5**)对接联调

粤商通组建联调群组,业务系统根据附件《粤商通"免证办"系统对接接口 规范》进行系统改造开发,对接粤商通和政务大数据中心的接口。

联系人: 18819178687 姚天勇

# (**6**)上线试运行

联调测试通过后,经过用户确认,"免证办"功能可以上线试运行。

# **3** 附件

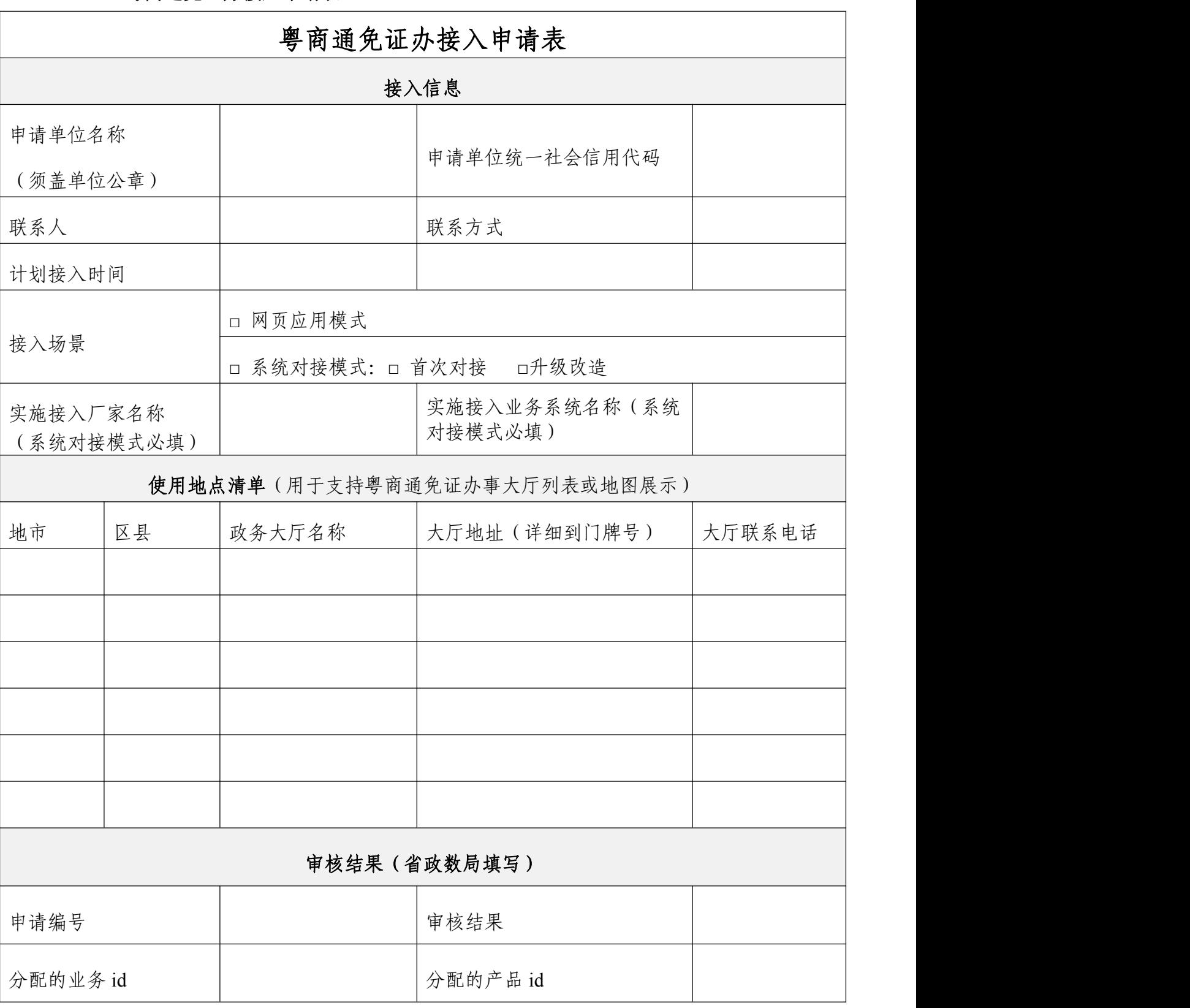

# **3.1** 粤商通免证办接入申请表

# **3.2** 网络策略配置

# 网络策略配置

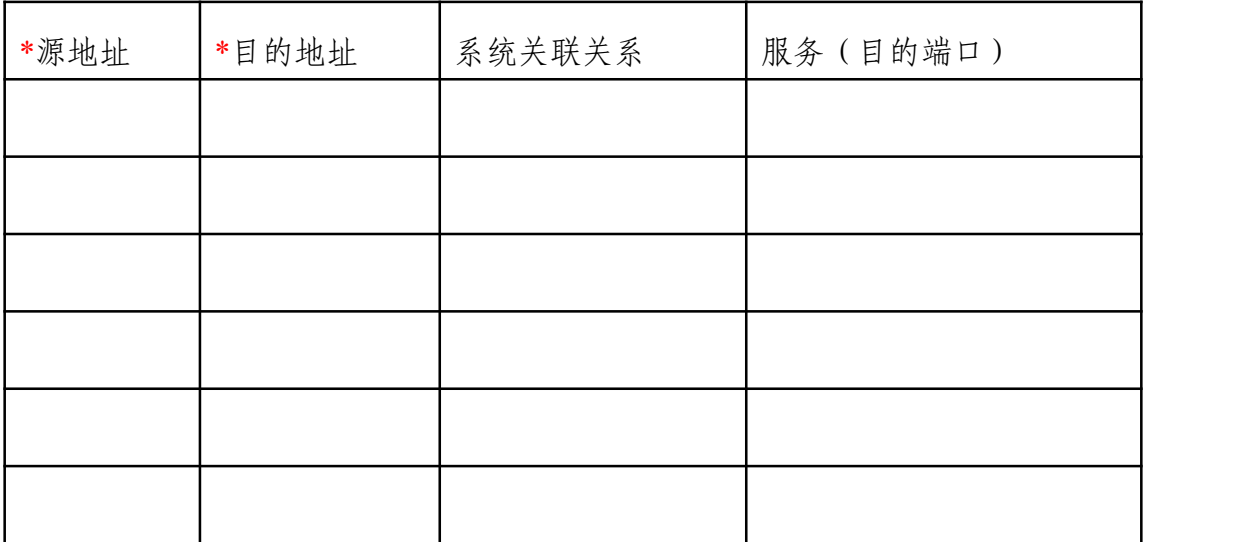

# **3.3** 网关申请表

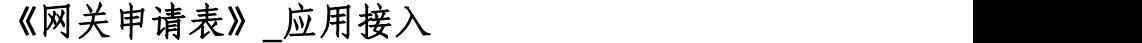

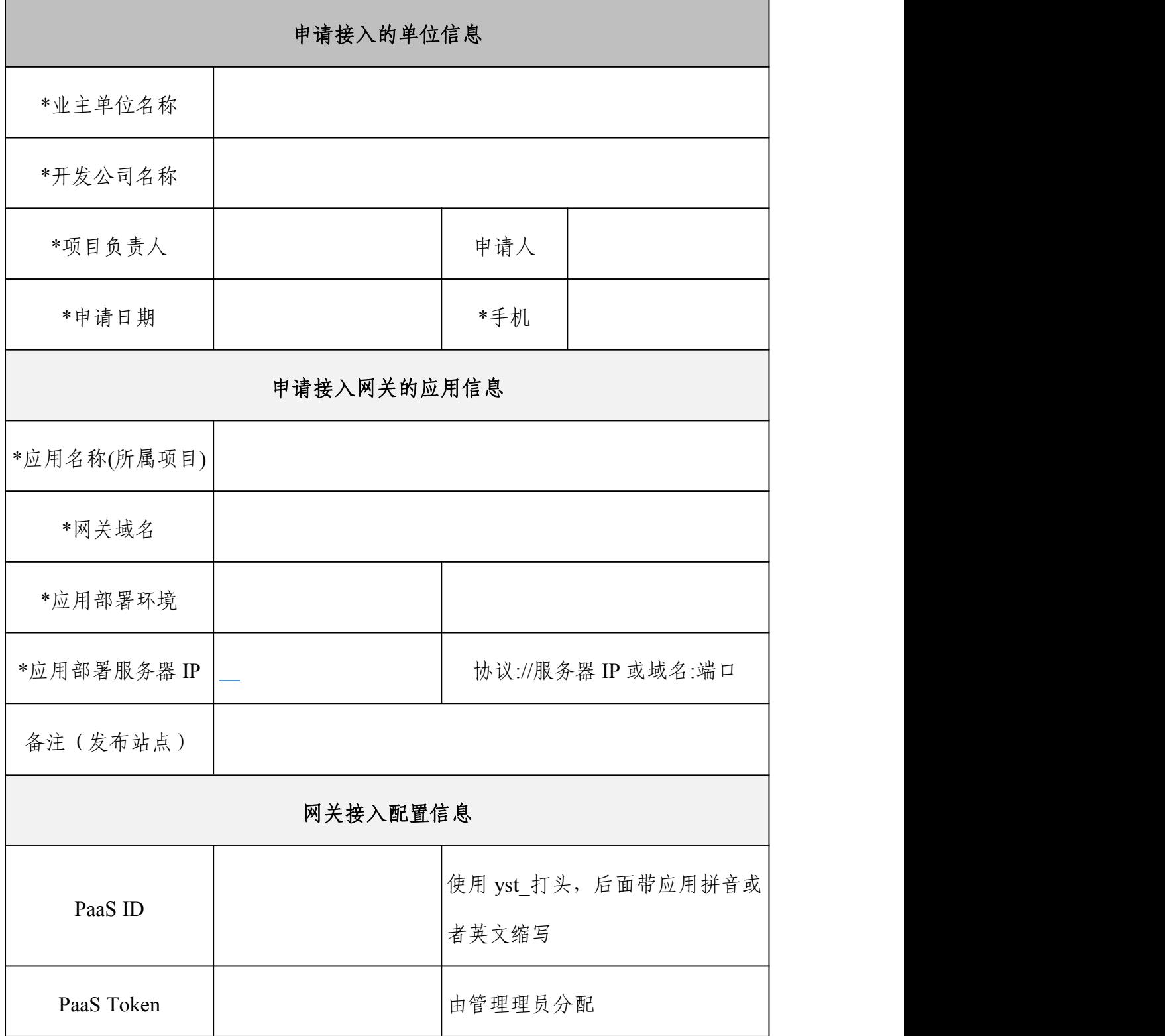

### 网络策略放通说明:

### 以下相关 **IP** 仅供参考

1、网络类型为互联网则无需开通网络策略;

2、网络类型为政务外网(19 打头的 ip 地址)则需要按以下放通网络策略才能正 常调用接口。

发布服务:需要放通中台到业务系统和网关到业务系统的互访策略。

发布站点:需要放通网关到业务系统的互访策略。

测试环境:

中台: 19.15.68.152; api 网关: 19.15.0.128

生产环境:

中台: 19.15.68.153 -155; api 网关: 19.15.0.100

### 其他说明:

1、网关单个请求包体生产环境限制为 8M,测试环境为 4M,主要体现在上传 接口上;

2、网关默认的请求超时是 15 秒;

3、建议同时申请测试和生产环境,以免忘记申请生产环境,生产和测试分 2 个文件,填写发送给管理员彭博(v\_pengb@digitalgd.com.cn)。

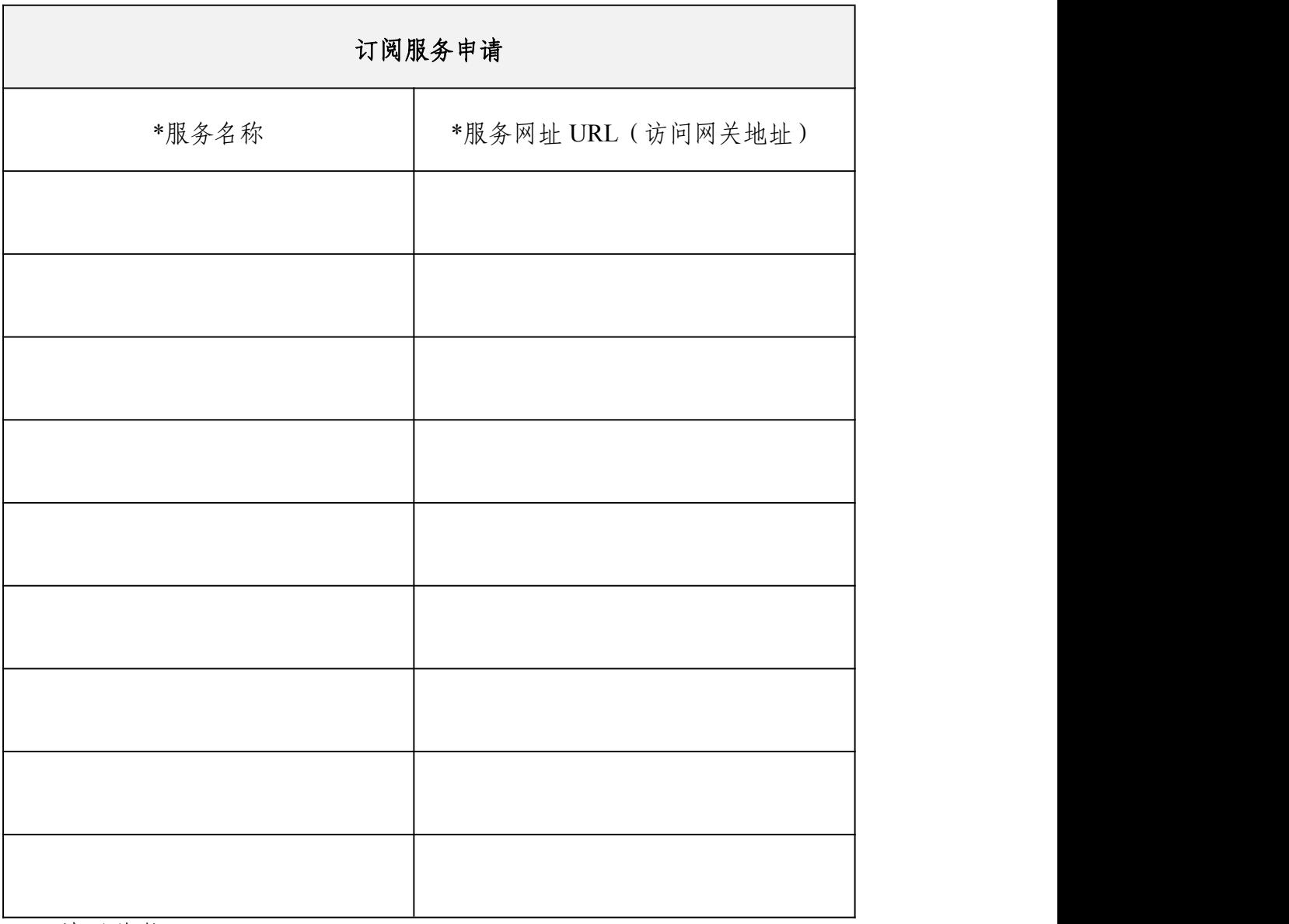

# 《网关申请表》**\_**订阅服务

### 填写说明:

1、业务系统需要调用发布在网关上的其他厂家系统的服务则需要进行订阅;

2、服务网址 URL 格式为:/ebus/{targetPassid}/目标系统的服务接口 URL;

3、带星的为必填项。

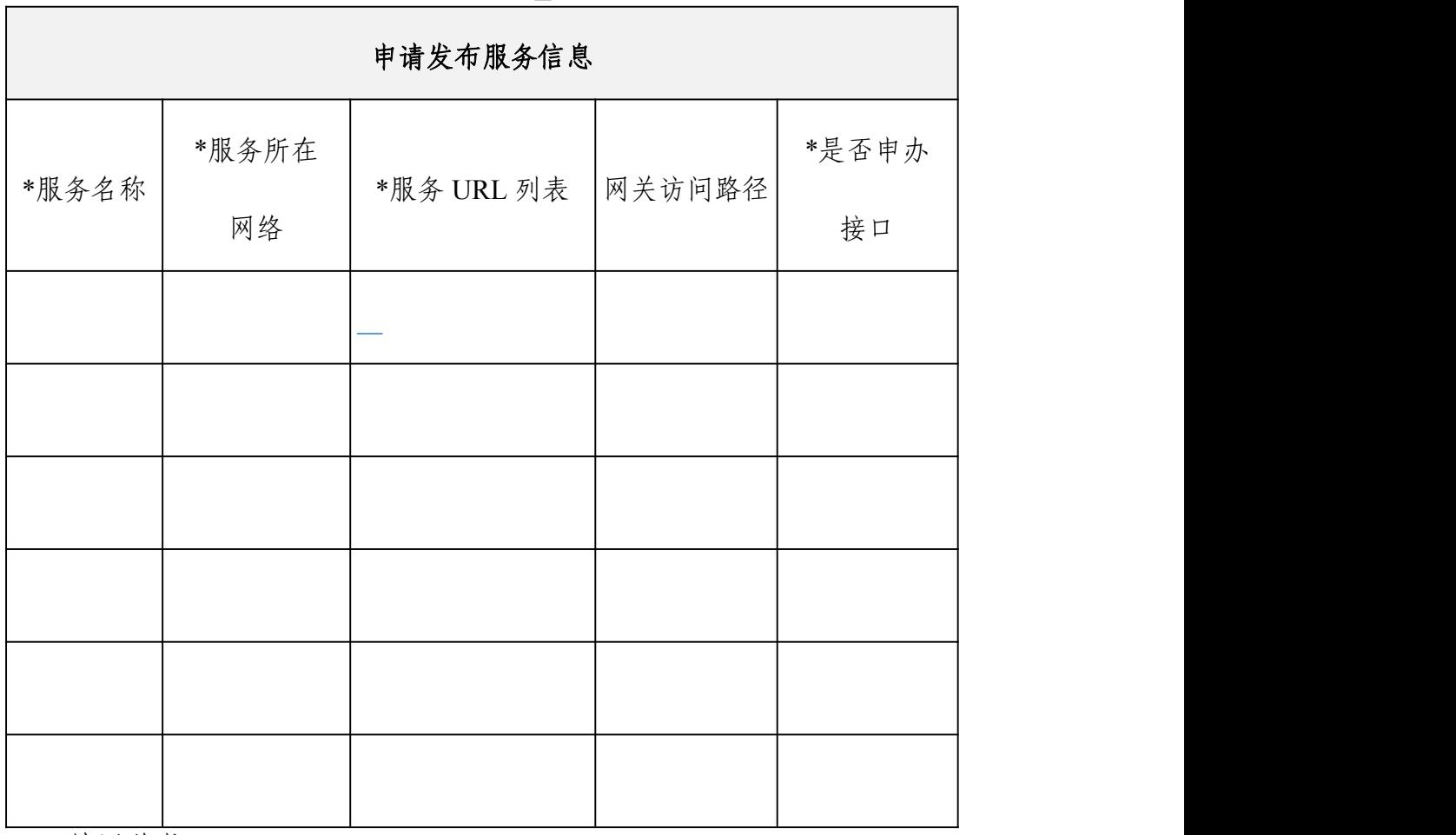

# 《网关申请表》**\_**发布服务

### 填写说明:

1、业务系统需要鉴权的接口则通过发布服务的形式注册到网关上;

2、网关访问路径默认规则:{网关域名}/ebus/{your passid}/原始路径,特殊 的情况下配置管理员回填并反馈申请表给申请人;

3、是否申办接口,一般是指业务事项办理提交的那个接口,该接口提交的 办事记录最终会出现在粤商通 App 的办事记录中;

4、带星的为必填项。

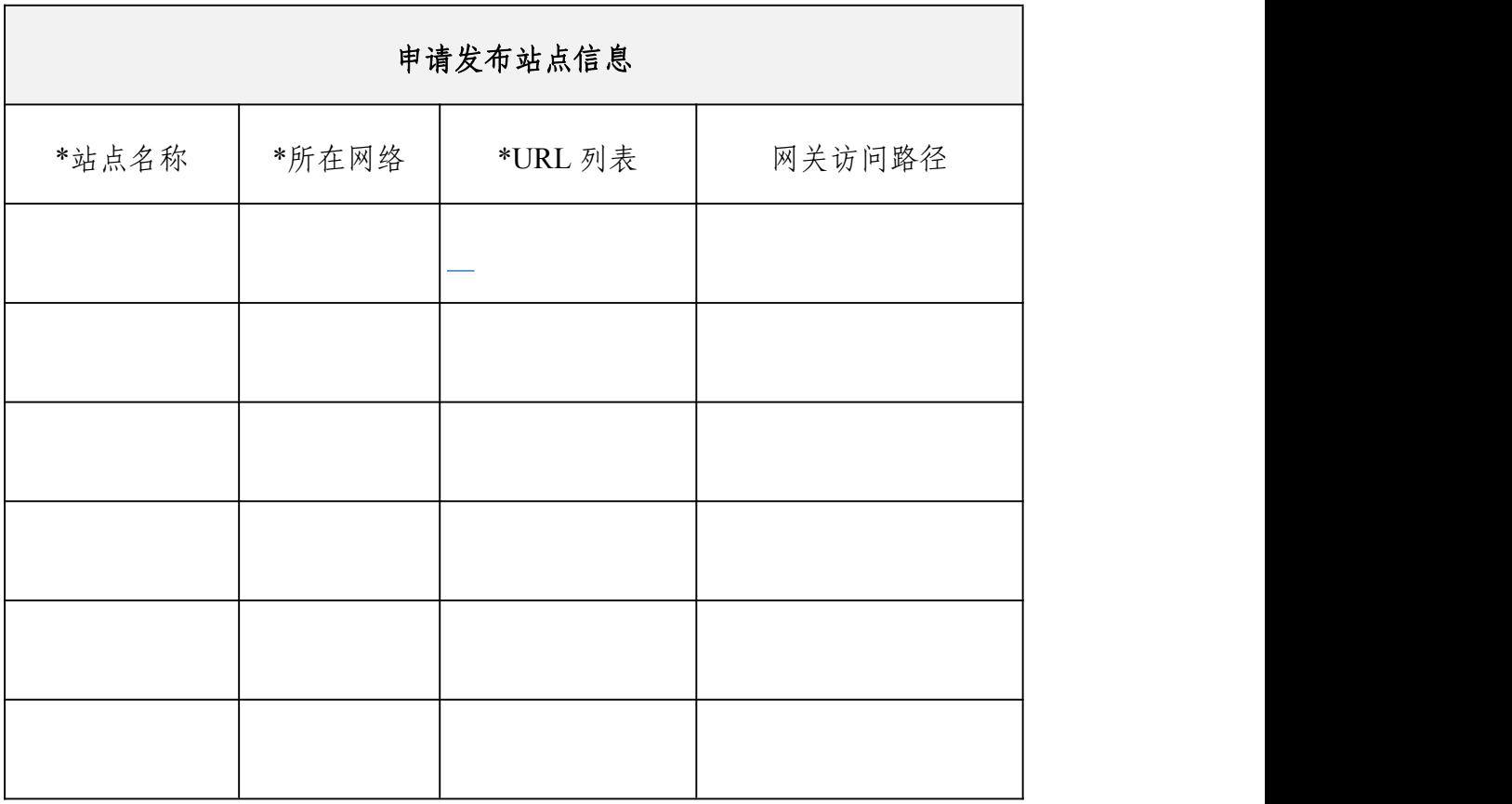

# 《网关申请表》**\_**发布站点

### 填写说明:

1、业务系统不需要鉴权的接口则通过发布站点的形式注册到网关上

2、网关访问路径默认规则:{网关域名}/{your passid}/原始路径,特殊的情 况下配置管理员回填并反馈申请表给申请人

3、带星的为必填项

### **3.4** 证照服务申请表

 $\Gamma$ 

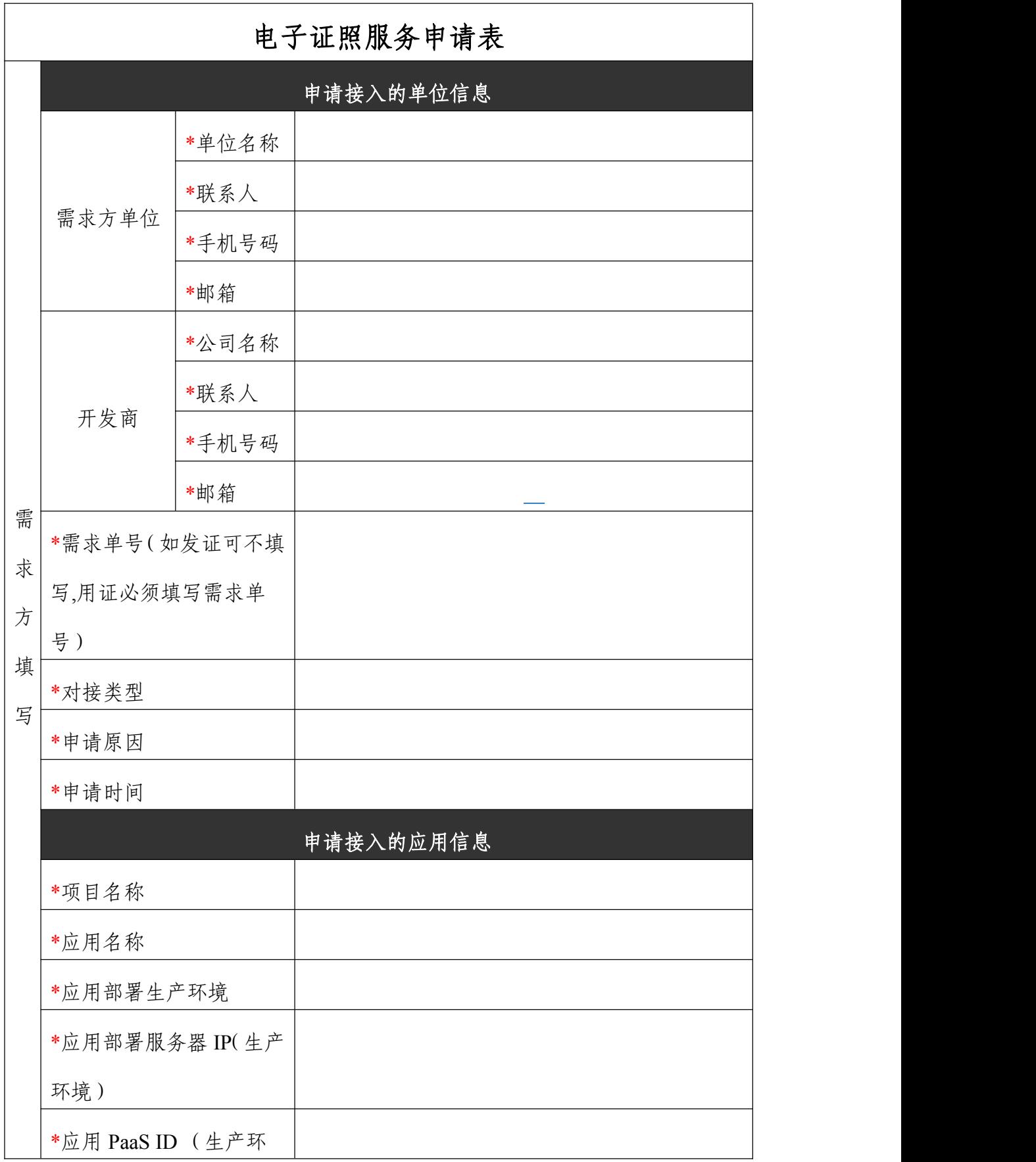

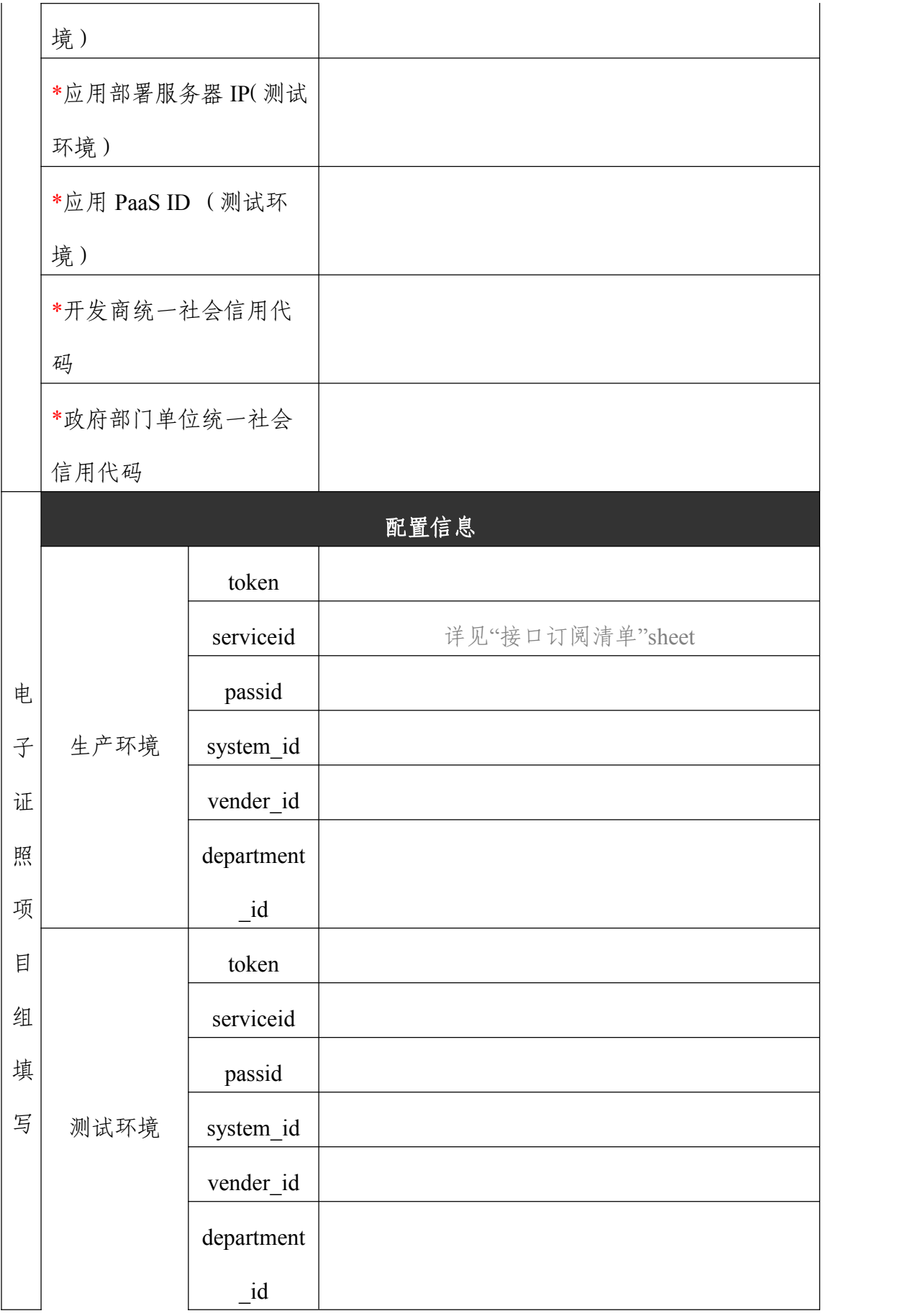

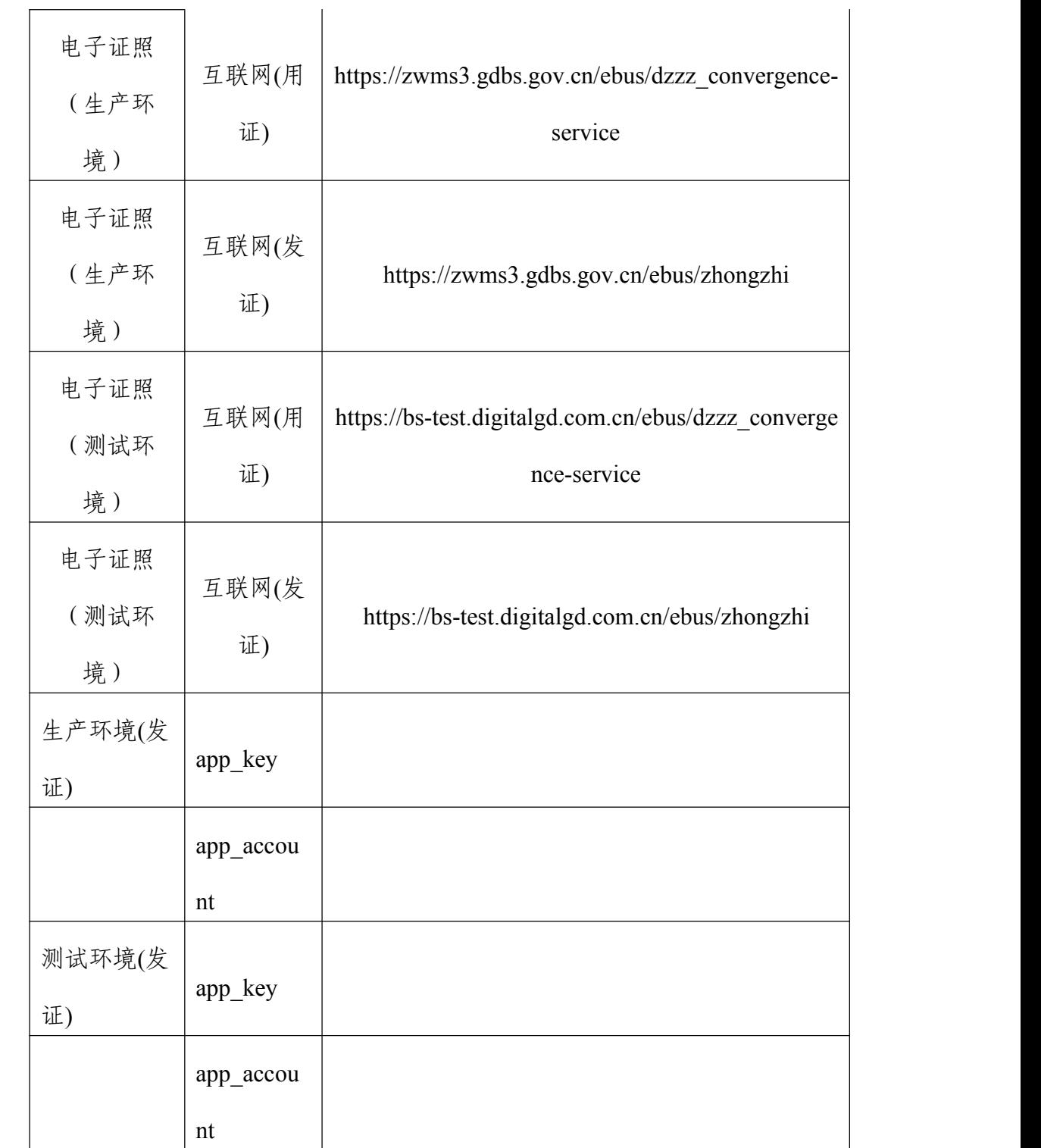